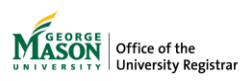

## **Assignments**

The purpose of this guide is to provide instructions for viewing a list of faculty class assignments.

- 1. Log on to Patriot Web.
- 2. Select "**Faculty and Advisor Services**".

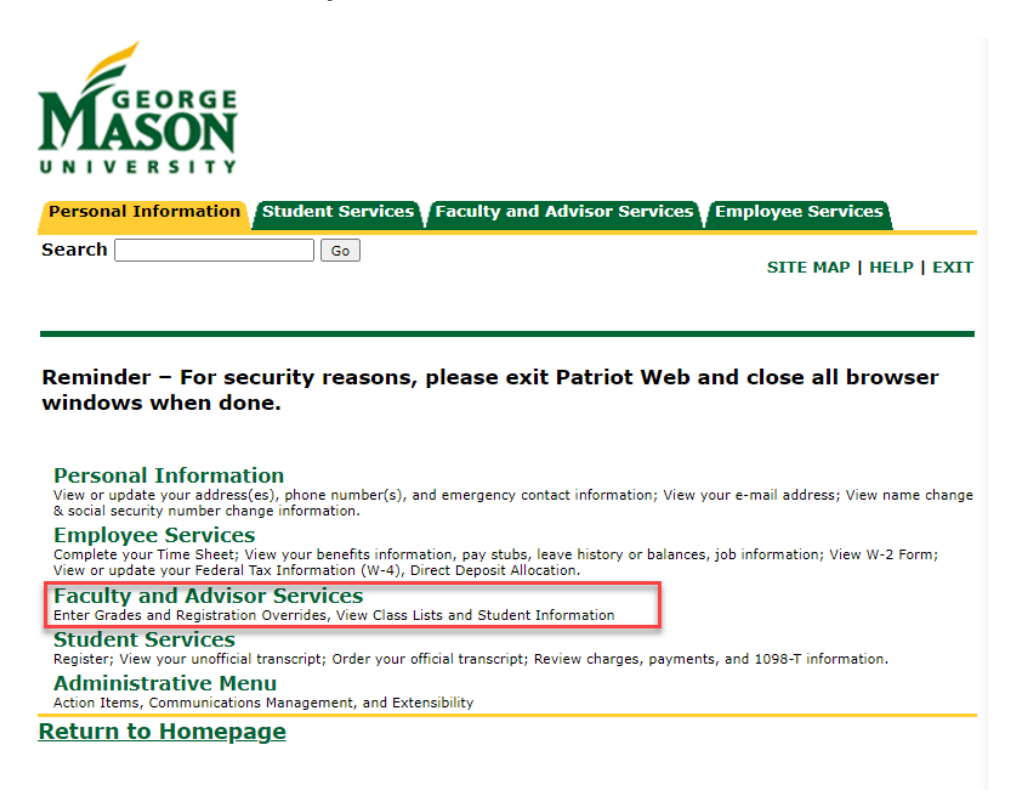

3. Select "**Assignments**".

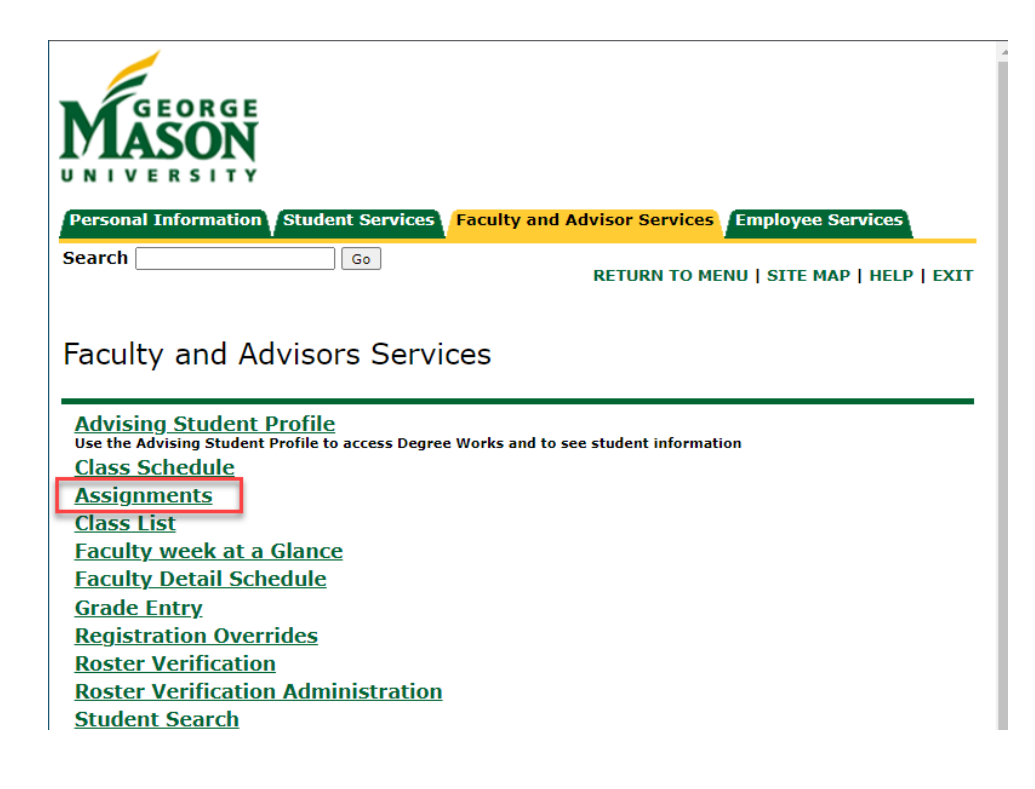

4. The two tabs – Active Assignments and Assignment History - display active assignments and the history of assignments for an instructor's classes, respectively. There is no term-selection requirement, and the displayed registration information may cross multiple terms.

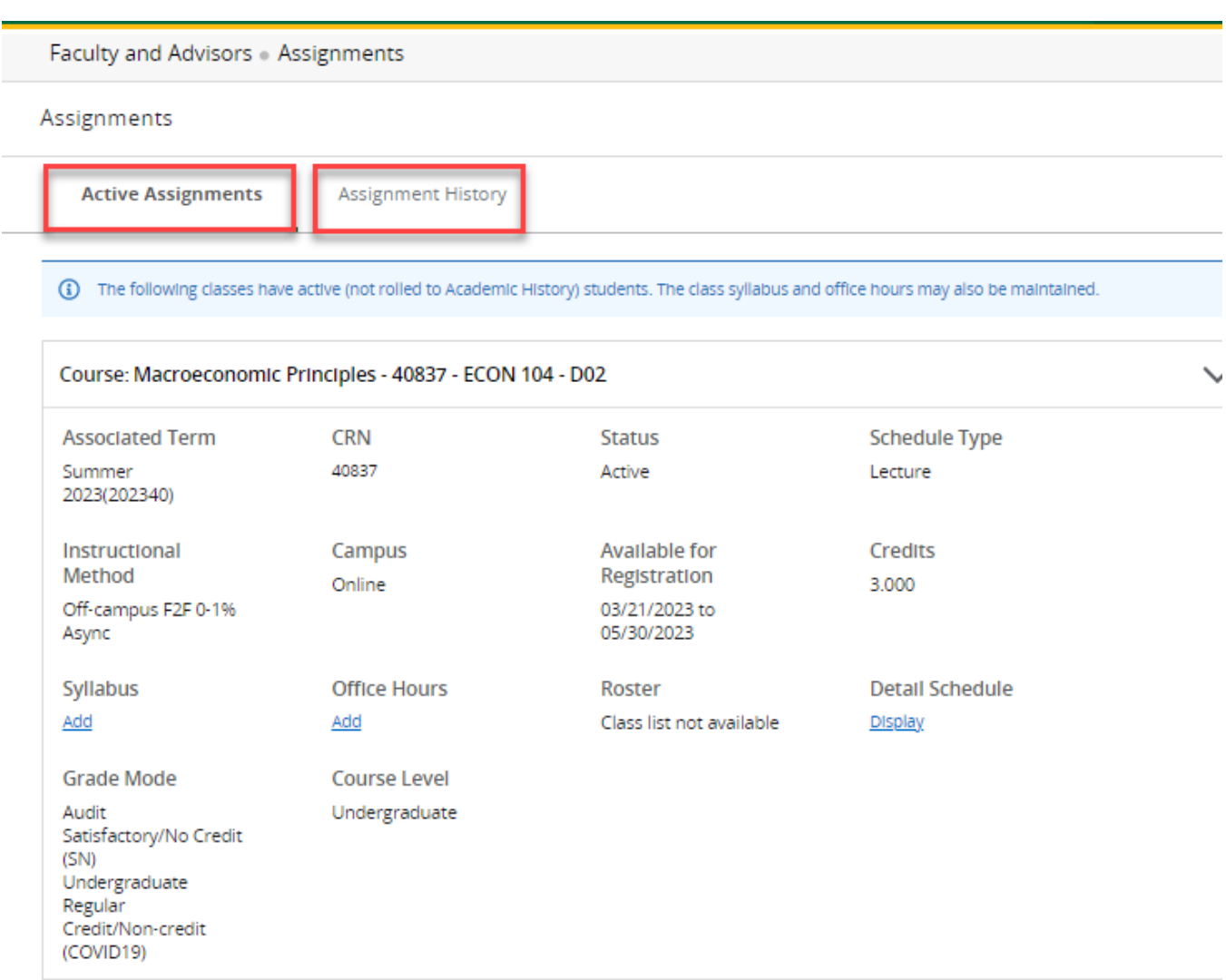

For assistance, please contact regsite@gmu.edu.